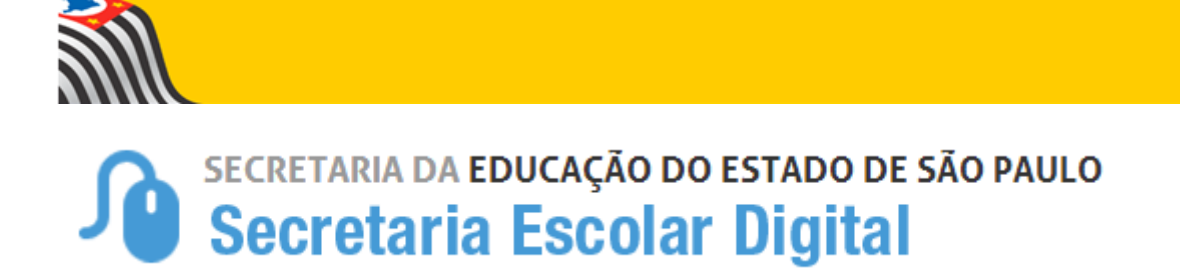

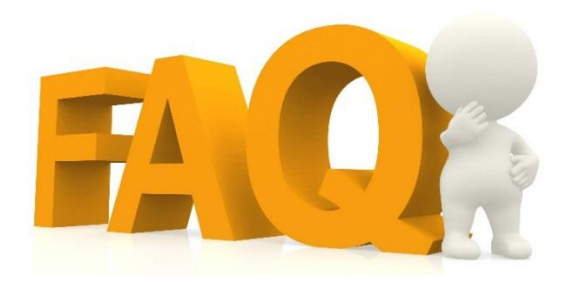

# **Lançamento de Notas e Faltas no Fechamento Parametrização do Boletim Escolar Mapão**

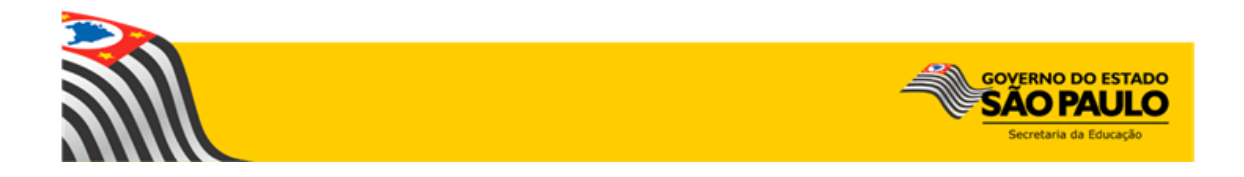

# Índice de Perguntas

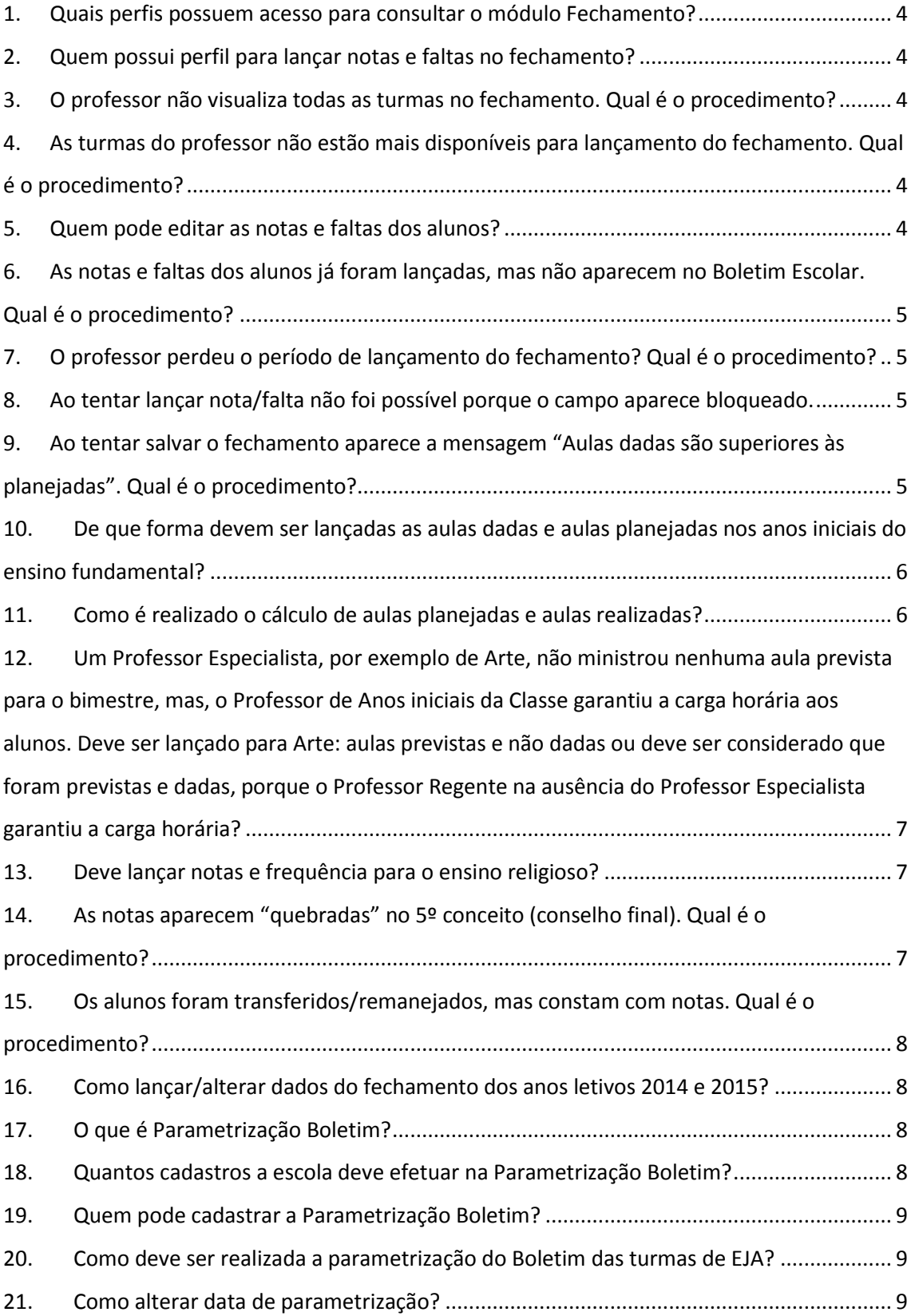

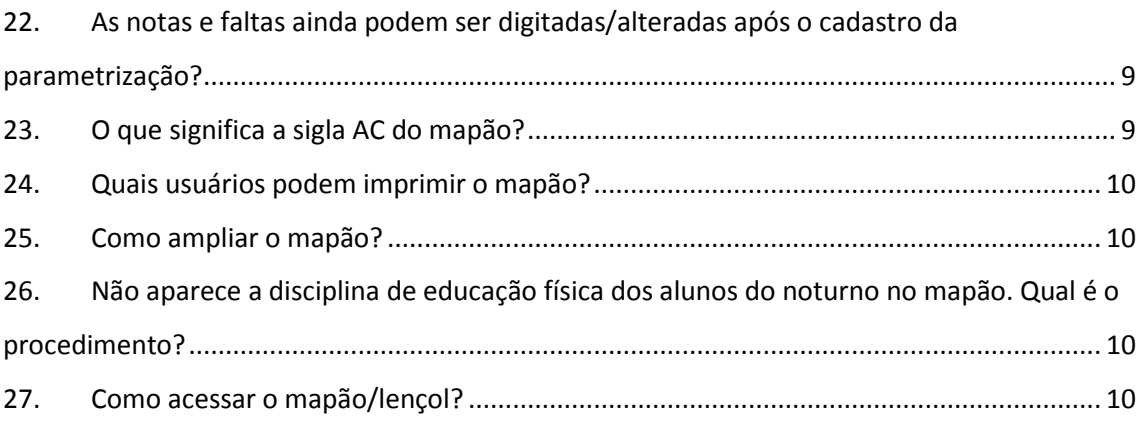

<span id="page-3-0"></span>**1. Quais perfis possuem acesso para consultar o módulo Fechamento?**

GOE, Agente de Organização Escolar, Diretor, Vice-diretor, Professor, Professor Coordenador, Supervisor, Dirigente e Coordenador de Sistema.

<span id="page-3-1"></span>**2. Quem possui perfil para lançar notas e faltas no fechamento?**

Professor, GOE, Agente de Organização Escolar, Diretor e Vice-Diretor.

<span id="page-3-2"></span>**3. O professor não visualiza todas as turmas no fechamento. Qual é o procedimento?**

Verifique com o GOE ou Agente de Organização Escolar se todas as turmas já foram associadas para o professor.

- <span id="page-3-3"></span>**4. As turmas do professor não estão mais disponíveis para lançamento do fechamento. Qual é o procedimento?** Verifique com o GOE ou Agente de Organização Escolar se as associações do professor estão ativas. A vigência pode ter sido encerrada ou pode ter sido homologada uma nova matriz curricular, com novo Quadro-Aulas, sendo necessária nova associação das turmas.
- <span id="page-3-4"></span>**5. Quem pode editar as notas e faltas dos alunos?** Após o prazo de digitação do fechamento somente o GOE, Agente de Organização Escolar, Diretor ou Vice-Diretor conseguem editar notas e faltas.
- <span id="page-4-0"></span>**6. As notas e faltas dos alunos já foram lançadas, mas não aparecem no Boletim Escolar. Qual é o procedimento?** Verifique com o GOE, Agente de Organização Escolar, Diretor ou Vice-diretor se a parametrização boletim já foi cadastrada no sistema.
- <span id="page-4-1"></span>**7. O professor perdeu o período de lançamento do fechamento? Qual é o procedimento?**

Após o prazo de lançamento do fechamento somente o GOE, Agente de Organização Escolar, Diretor ou Vice-Diretor conseguem lançar/alterar dados no fechamento.

<span id="page-4-2"></span>**8. Ao tentar lançar nota/falta não foi possível porque o campo aparece bloqueado.**

Consulte o documento "Regras de Lançamento de Notas e Frequência" e verifique as especificidades do tipo de ensino em questão, pois em alguns tipos de ensino/disciplina deve ser lançar apenas frequência ou vice-versa.

<span id="page-4-3"></span>**9. Ao tentar salvar o fechamento aparece a mensagem "Aulas dadas são superiores às planejadas". Qual é o procedimento?**

Conforme orientações da CGEB, o número de aulas dadas não poderá ser maior que o de aulas previstas.

Caso seja uma reposição de aula prevista e não dada de bimestre anterior, deve constar em campo separado (justificativa) e o total de aulas previstas deverá ser ajustado Cabe observar que a escola também deverá realizar eventuais alterações necessárias no módulo do Calendário Escolar.

<span id="page-5-0"></span>**10. De que forma devem ser lançadas as aulas dadas e aulas planejadas nos anos iniciais do ensino fundamental?** No lançamento de aulas realizadas e aulas planejadas nos Anos Iniciais do Ensino Fundamental deve-se observar a seguinte regra:

- Na disciplina Classes Anos Iniciais, deve ser lançado o número de aulas-dia do bimestre

- Nas disciplinas de Educação Física, Artes e Inglês deve ser lançado o número de aulas absoluto do bimestre

Observe que as faltas em cada disciplina devem seguir o mesmo critério para o cálculo correto do percentual de frequência.

# <span id="page-5-1"></span>**11. Como é realizado o cálculo de aulas planejadas e aulas realizadas?**

O número de aulas realizadas corresponde ao número de aulas realizadas no bimestre letivo e o número de aulas previstas corresponde ao número de aulas previsto de acordo com o calendário escolar.

Por exemplo, se há seis aulas de Matemática por semana de acordo com a Matriz Curricular e se o bimestre teve 8 semanas, o total de aulas previstas e dadas é  $6 \times 8 = 48$  aulas. Caso, dentro desse bimestre, não tenha ocorrido uma das aulas previstas, o total de aulas realizadas passa para 47, mas o número de aulas previstas continua como 48.

<span id="page-6-0"></span>**12. Um Professor Especialista, por exemplo de Arte, não ministrou nenhuma aula prevista para o bimestre, mas, o Professor de Anos iniciais da Classe garantiu a carga horária aos alunos. Deve ser lançado para Arte: aulas previstas e não dadas ou deve ser considerado que foram previstas e dadas, porque o Professor Regente na ausência do Professor Especialista garantiu a carga horária?**

Independente de quem ministrou a aula, podendo ter sido um especialista, um eventual ou o professor responsável pela sala, se a aula foi ministrada, contará como aula realizada e deve ser registrada no fechamento.

<span id="page-6-1"></span>**13. Deve lançar notas e frequência para o ensino religioso?**

Informamos que o campo para digitação das notas da disciplina Ensino Religioso está disponível na SED.

Conforme orientação da CGEB, na 8ª serie/9º ano, registrar: Para alunos que optarem por frequentar as aulas, inserir nota e frequência.

Para os que não optarem por frequentar as aulas, inserir S/N (Sem Nota) na coluna de notas.

## <span id="page-6-2"></span>**14. As notas aparecem "quebradas" no 5º conceito (conselho final). Qual é o procedimento?**

A nota apresentada no conselho final é a média aritmética dos bimestres anteriores (soma das menções de todos os bimestres dividido pelo número de bimestres), sendo possível sua edição. Ou seja, as notas estão "quebradas" porque foi o resultado da soma dos bimestres, no entanto, são os professores que avaliam os alunos e decidem como farão o arredondamento no sistema.

<span id="page-7-0"></span>**15. Os alunos foram transferidos/remanejados, mas constam com notas. Qual é o procedimento?**

O sistema não bloqueia o campo de notas de alunos transferidos, pois quando se trata de aluno transferido, são as escolas que analisam se é a escola de origem ou a de destino que irá avaliar o aluno. No entanto, essas notas podem ser apagadas, deixando o campo novamente com a informação S/N. Se o campo possui nota, foi a própria escola que realizou a digitação.

# <span id="page-7-1"></span>**16. Como lançar/alterar dados do fechamento dos anos letivos 2014 e 2015?**

- 1. Clique no menu Fechamento e em seguida Lançamento 2014/2015.
- 2. Digite o ano desejado e clique na setinha para atualizar
- 3. Clique na lupa referente a turma que deseja lançar os dados.
- 4. Selecione o bimestre/Conselho

#### <span id="page-7-2"></span>**17. O que é Parametrização Boletim?**

A parametrização boletim é utilizada para cadastrar a data em que o boletim poderá ser visualizado pelos alunos. Cada escola parametriza o seu de acordo com o calendário escolar.

<span id="page-7-3"></span>**18. Quantos cadastros a escola deve efetuar na Parametrização Boletim?**

Deve ser cadastrado uma parametrização para cada bimestre.

#### <span id="page-8-0"></span>**19. Quem pode cadastrar a Parametrização Boletim?**

Está disponível para os perfis: GOE, Agente de Organização Escolar, Diretor, Vice-diretor e Coordenador de Sistema.

# <span id="page-8-1"></span>**20. Como deve ser realizada a parametrização do Boletim das turmas de EJA?**

A data do 2º bimestre também servirá para parametrizar a data do conselho final do 1º semestre e a data do 4º bimestre também servirá para parametrizar a data do conselho do 2º semestre. Por exemplo: Se o 2º bimestre foi parametrizado com a data 20/07, tanto as notas do 2º bimestre quanto do conselho final do primeiro semestre poderão ser visualizadas no boletim em 21/07.

#### <span id="page-8-2"></span>**21. Como alterar data de parametrização?**

Pesquise as datas cadastradas e clique em Editar (ícone lápis) para alterar algum dado ou em Excluir (ícone lixeira) para excluir dados.

# <span id="page-8-3"></span>**22. As notas e faltas ainda podem ser digitadas/alteradas após o cadastro da parametrização?**

Sim. Mesmo após o cadastro da parametrização, as notas e faltas podem ser lançadas ou alteradas.

#### <span id="page-8-4"></span>**23. O que significa a sigla AC do mapão?**

A sigla AC no mapão representa as ausências compensadas.

### <span id="page-9-0"></span>**24. Quais usuários podem imprimir o mapão?**

O mapão está disponível no perfil do professor, professor coordenador, GOE, agente de organização escolar, diretor, vice-diretor e coordenador de sistema.

### <span id="page-9-1"></span>**25. Como ampliar o mapão?**

O mapão foi feito para imprimir em folha A3, não em A4. A fonte dele está proporcional para que caibam 12 colunas referentes às disciplinas e 60 linhas referentes aos alunos. Se a turma tiver menos que 60 alunos e menos que 12 disciplinas, a proporção continuará a mesma, não redirecionamos o mapão para cada turma.

# <span id="page-9-2"></span>**26. Não aparece a disciplina de educação física dos alunos do noturno no mapão. Qual é o procedimento?**

A disciplina de educação física dos alunos do noturno aparece em um mapão a parte por trata-se de uma matriz homologada separadamente das outras disciplinas.

#### <span id="page-9-3"></span>**27. Como acessar o mapão/lençol?**

Para localizar o mapão clique em Fechamento e em seguida mapão.

Esperamos que esse FAQ tenha auxiliado! Porém, se possuir outra dúvida ou encontrar alguma dificuldade, encaminhe um e-mail para [sed.suporte@educacao.sp.gov.br](mailto:sed.suporte@educacao.sp.gov.br) nos detalhando a situação.